#### THE MEASURABLE DIFFERENCE.

V

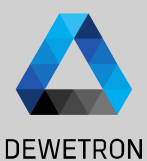

1

# **OXYGEN TRAINING > SCPI**

DEWETRON

**© DEWETRON GmbH | January 23 PUBLIC**

### **SCPI – THE GENERIC INTERFACE**

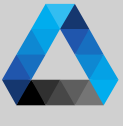

#### **DEWETRON**

2 © DEWETRON GmbH | January 23  $\ddot{\sim}$ GmbH | January DEWETRON

SCPI is a plain text interface via Ethernet. It is used almost everywhere in the measurement automation area and is somehow standardized. The Communication is performed with Commands and Queries. This Interface is also used together with DATA STREAM as Control Layer.

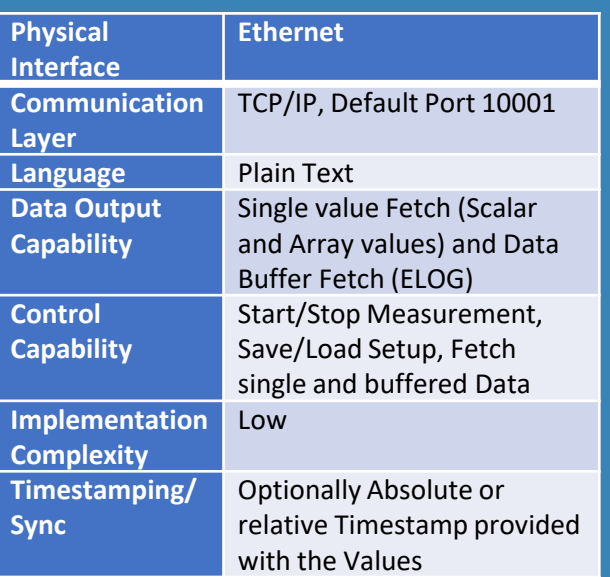

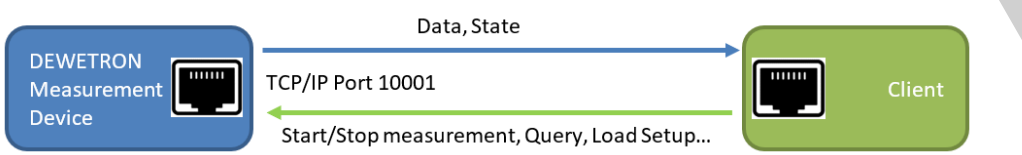

The Data Output via SCPI is performed via cyclic fetching the data from the client application. Each query results in a single value (from 1 to n channels) or an array of values, if the ELOG buffered readout is used.

#### Single value fetching

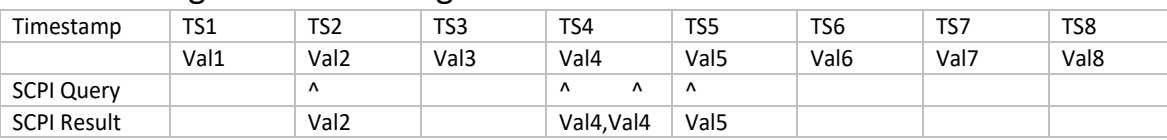

#### Buffered Data Fetching

Since we've seen, that it is potentially possible, that the same value can be fetched more than once and gaps can occur, we introduced the buffered readout (short ELOG, External Logging)

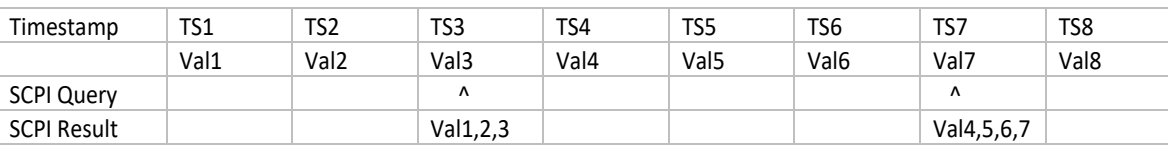

#### Measurement Control

SCPI offers a wide command set for controlling the measurement device, like Start/Stop Measurement and Load/Save Setup.

### **GETTING STARTED AND BASICS**

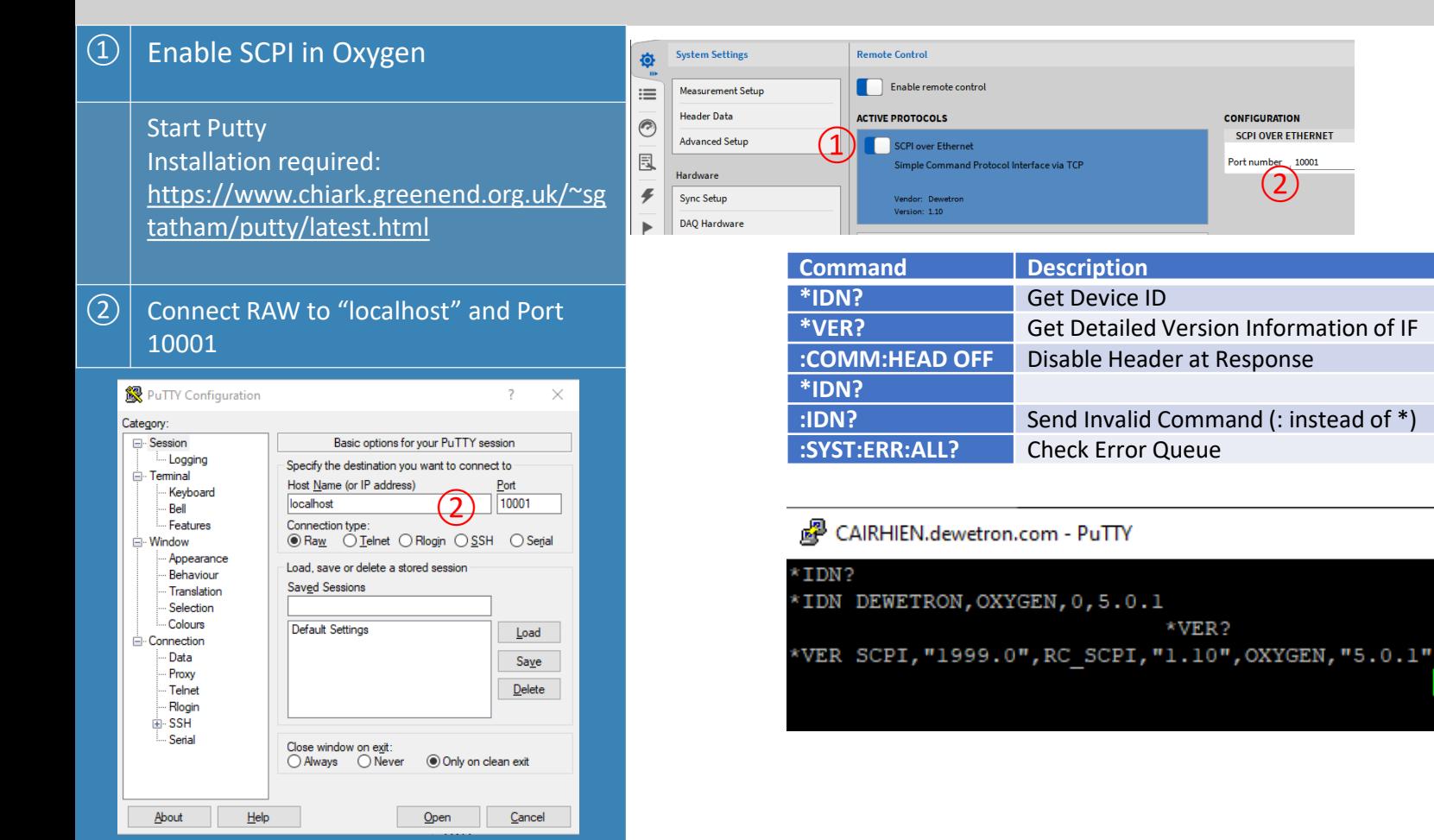

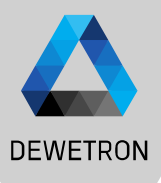

②

Port number 10001

**SCPLOVER ETHERNET** 

**CONFIGURATION** 

#### **LOAD SETUP & START/STOP MEASUREMENT**

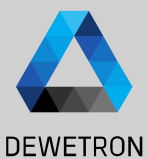

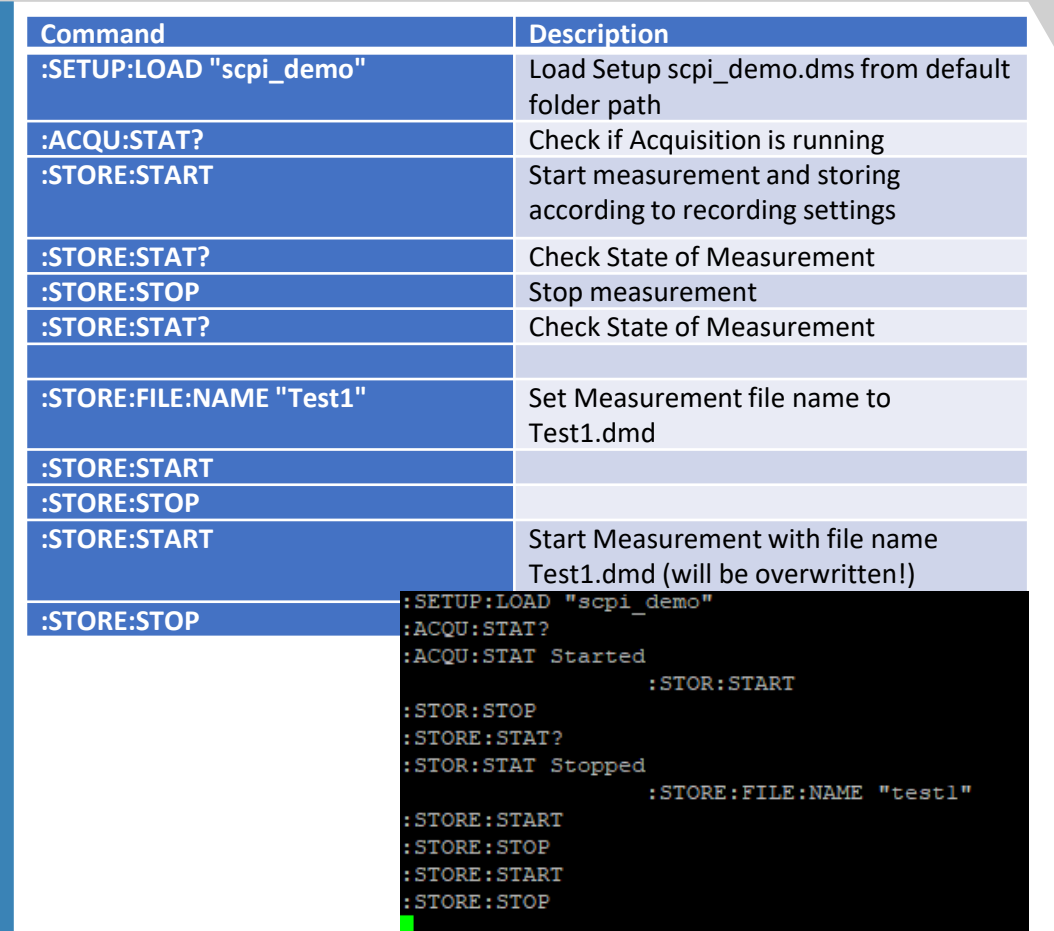

## **FETCH MEASUREMENT VALUES (NUMERIC SYSTEM)**

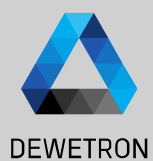

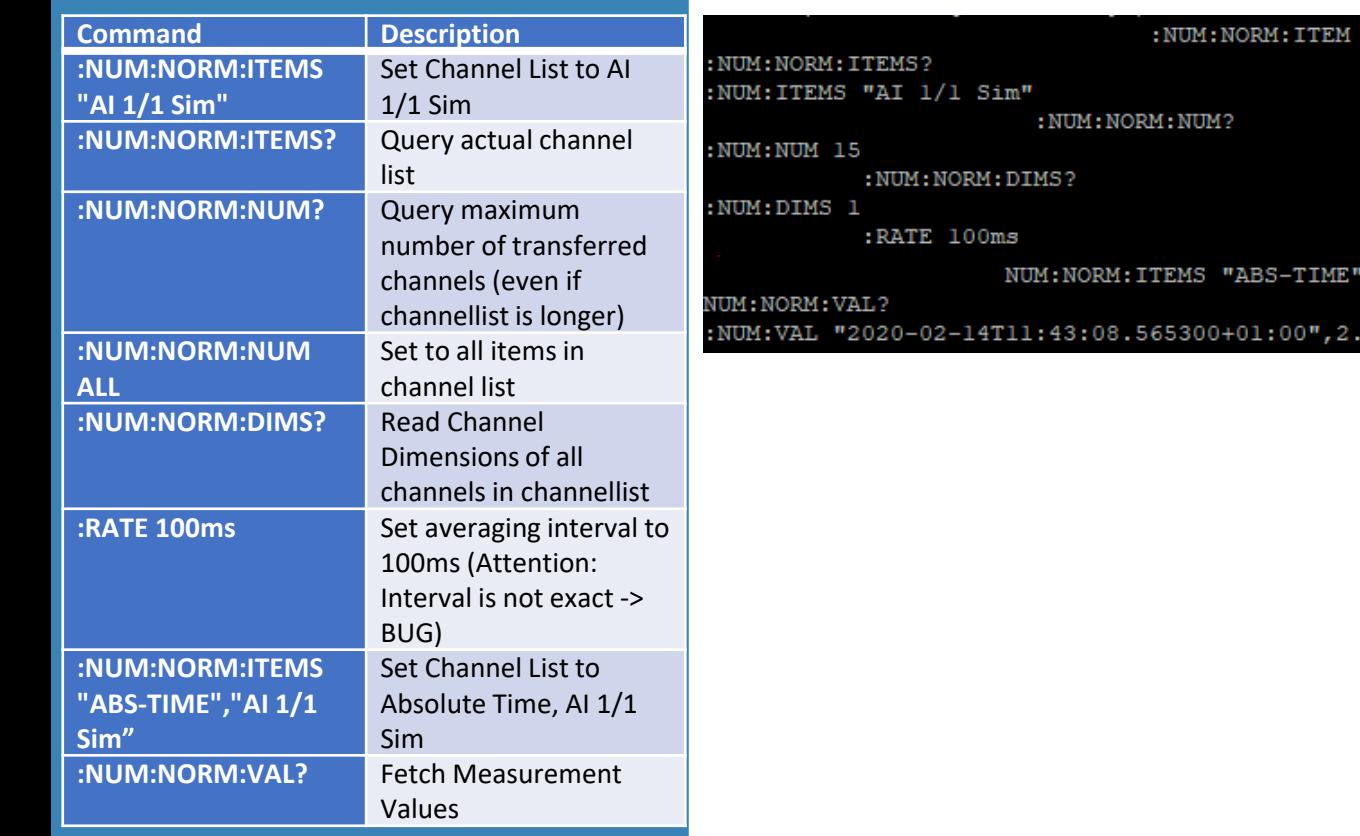

"AI 1/1 Sim"

"AI  $1/1$  Sim"

7941433E-3

### **FETCH MEASUREMENT VALUES (ELOG SYSTEM)**

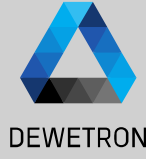

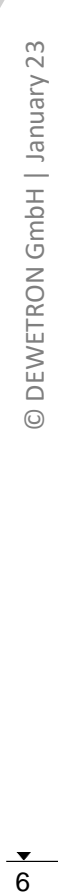

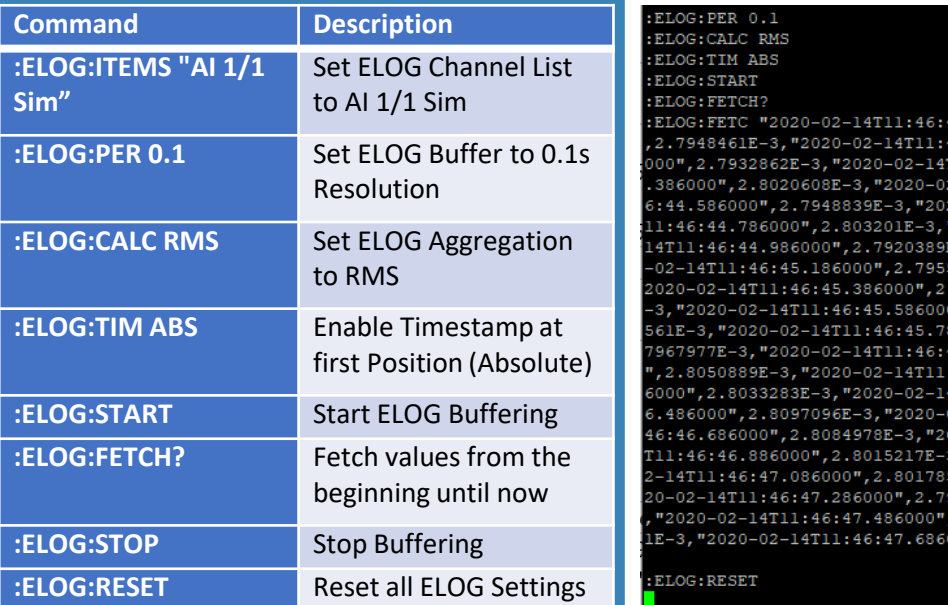

.886000", 2.794605E-3, "2020-02-14T11:46:43.986000' 6:44.086000", 2.7995101E-3, "2020-02-14T11:46:44.18 11:46:44.286000", 2.8057591E-3, "2020-02-14T11:46:4  $-14T11:46:44.486000$ ",  $2.7963629E-3.$ "2020-02-14T11: 0-02-14T11:46:44.686000",2.7998081E-3,"2020-02-141 2020-02-14T11:46:44.886000",2.7998193E-3,"2020-02 -3, "2020-02-14T11:46:45.086000", 2.7931231E-3, "2020 935E-3, "2020-02-14T11:46:45.286000", 2.8039234E-3, 7987496E-3, "2020-02-14T11:46:45.486000", 2.7939583E ", 2.8005889E-3, "2020-02-14T11:46:45.686000", 2.797 6000", 2.7907853E-3, "2020-02-14T11:46:45.886000", 2 5.986000", 2.8031622E-3, "2020-02-14T11:46:46.086000 46:46.186000", 2.8036708E-3, "2020-02-14T11:46:46.2 T11:46:46.386000",2.8032076E-3, "2020-02-14T11:46: 2-14T11:46:46.586000", 2.8092446E-3, "2020-02-14T11 20-02-14T11:46:46.786000",2.8072381E-3,"2020-02-14 "2020-02-14T11:46:46.986000", 2.7947189E-3, "2020-0 7E-3, "2020-02-14T11:46:47.186000", 2.7960716E-3, "20 52768E-3, "2020-02-14T11:46:47.386000", 2.7936568E-3 7893306E-3, "2020-02-14T11:46:47.586000", 2.790730. 2 00".2.7971331E-3

: ELOG: STOP

### **GET CHANNEL INFORMATION**

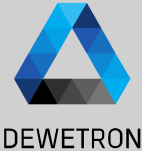

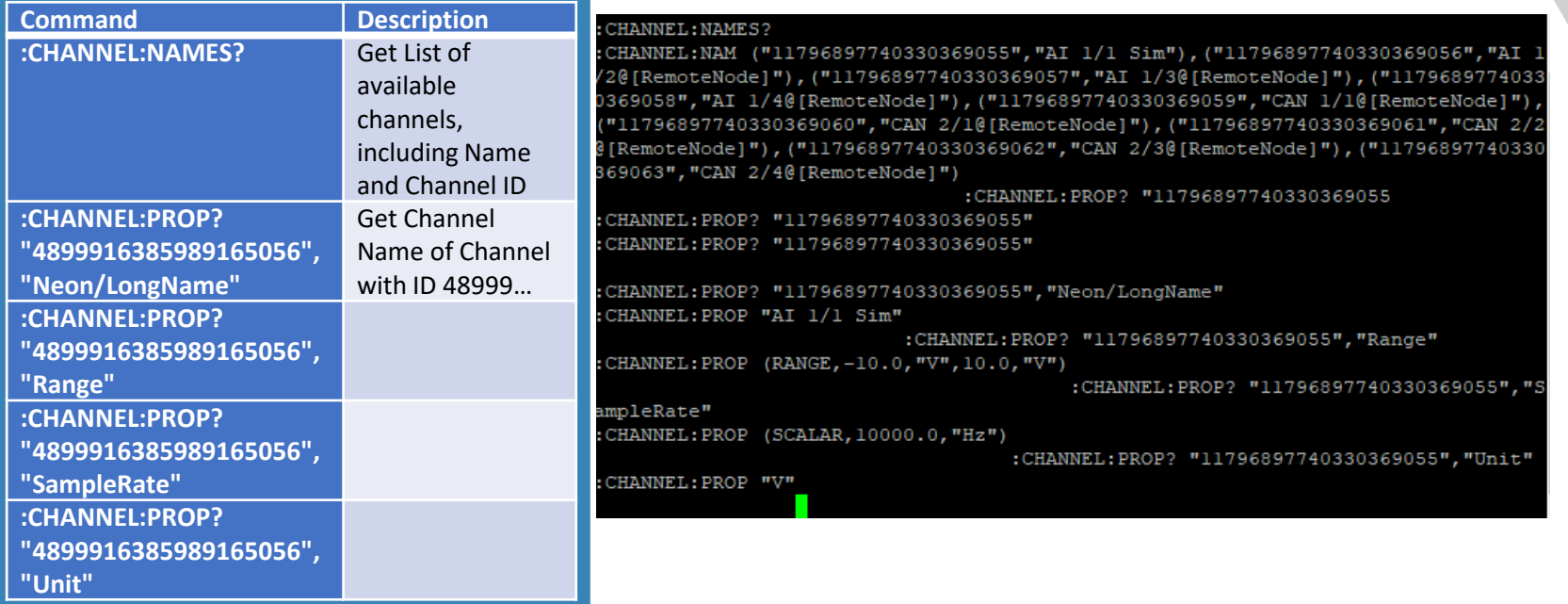

### **DATA STREAM**

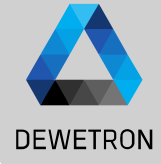

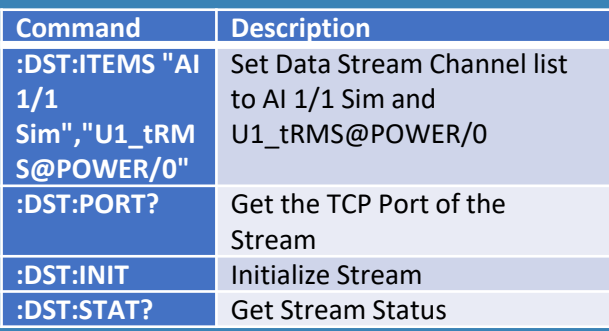

Open new Console or Putty Session with "localhost" and Port 10003. There should appear a message: OXYGEN DATA STREAM PLUGIN V1.5 Use this Console only for viewing the data! Do not type in any commands!

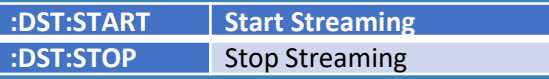

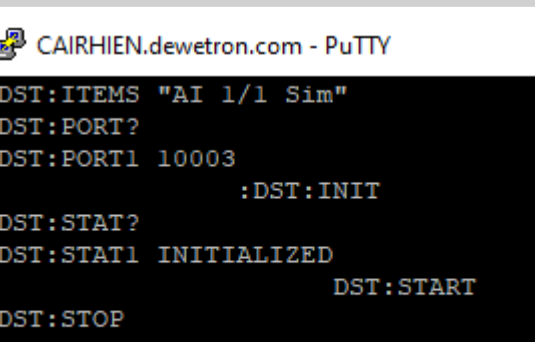

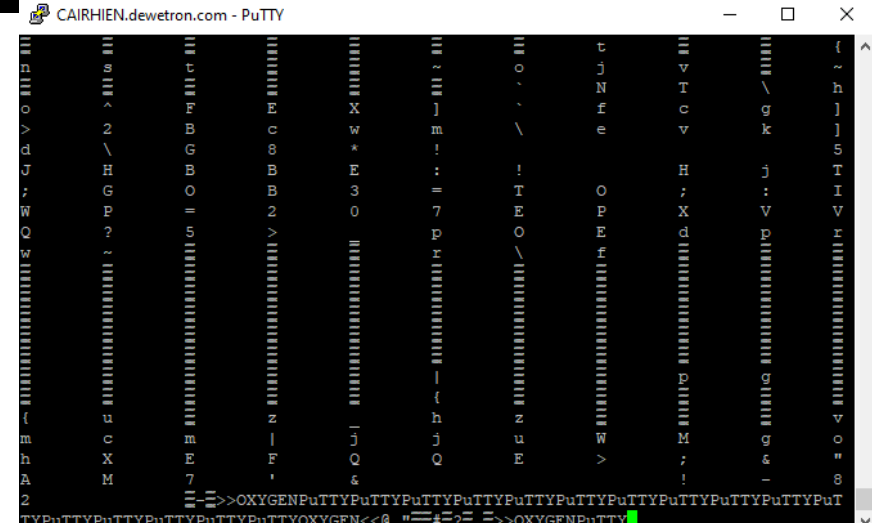